## $PSI3542 - 2023$ SISTEMAS EMBARCADOS PARA IOT

ATIVIDADE 17 - TAMOSTA MQTT NODE-RED

**SERGIO TAKEO KOFUJI** 

KOFUJI@USP.BR

## ATIVIDADE 17.1

MQTT NODE-RED

#### ROTEIRO

- INSTALAÇÃO DO NODE-RED
	- NO COMPUTADOR WINDOWS OU LINUX
	- COMO ADDON DO HOME-ASSISTANT

## INSTALAÇÃO DO NODE-RED NO WINDOWS

- <https://nodered.org/docs/getting-started/windows>
- Instalar o **node.js**
	- <https://nodejs.org/en>
	- Seguir os passos da instalação e verificar:
		- Powershell: node --version; npm --version
		- Cmd: node --version && npm --version
- Instalar o NODE-RED
	- npm install -g --unsafe-perm node-red
- Executar no terminal de comandos do Windows (não use o powershell)
	- Node-red

### O NODE-RED

- [https://nodered.org/docs/user](https://nodered.org/docs/tutorials/first-flow)[guide/editor/](https://nodered.org/docs/tutorials/first-flow)
- [https://nodered.org/docs/tutori](https://nodered.org/docs/tutorials/first-flow) [als/first-flow](https://nodered.org/docs/tutorials/first-flow)
- Entrar na interface gráfica do node-red
	- [http://localhost:1880](http://localhost:1880/)
	- Ou http://<ip-address>:1880

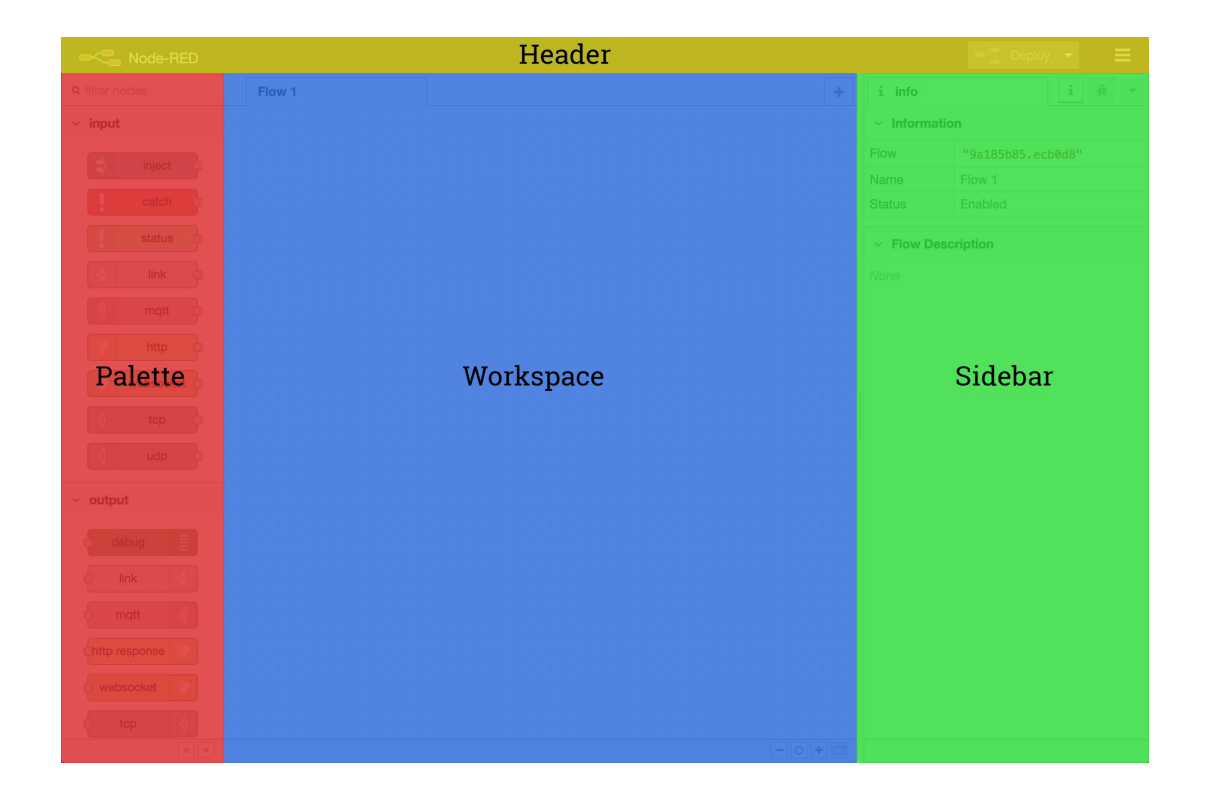

### Inserção de nodes do NODE-RED

- <https://nodered.org/docs/user-guide/editor/palette/manager>
- Inserir os seguintes nodes através do pallete manager
	- Dashboard
	- Mqtt

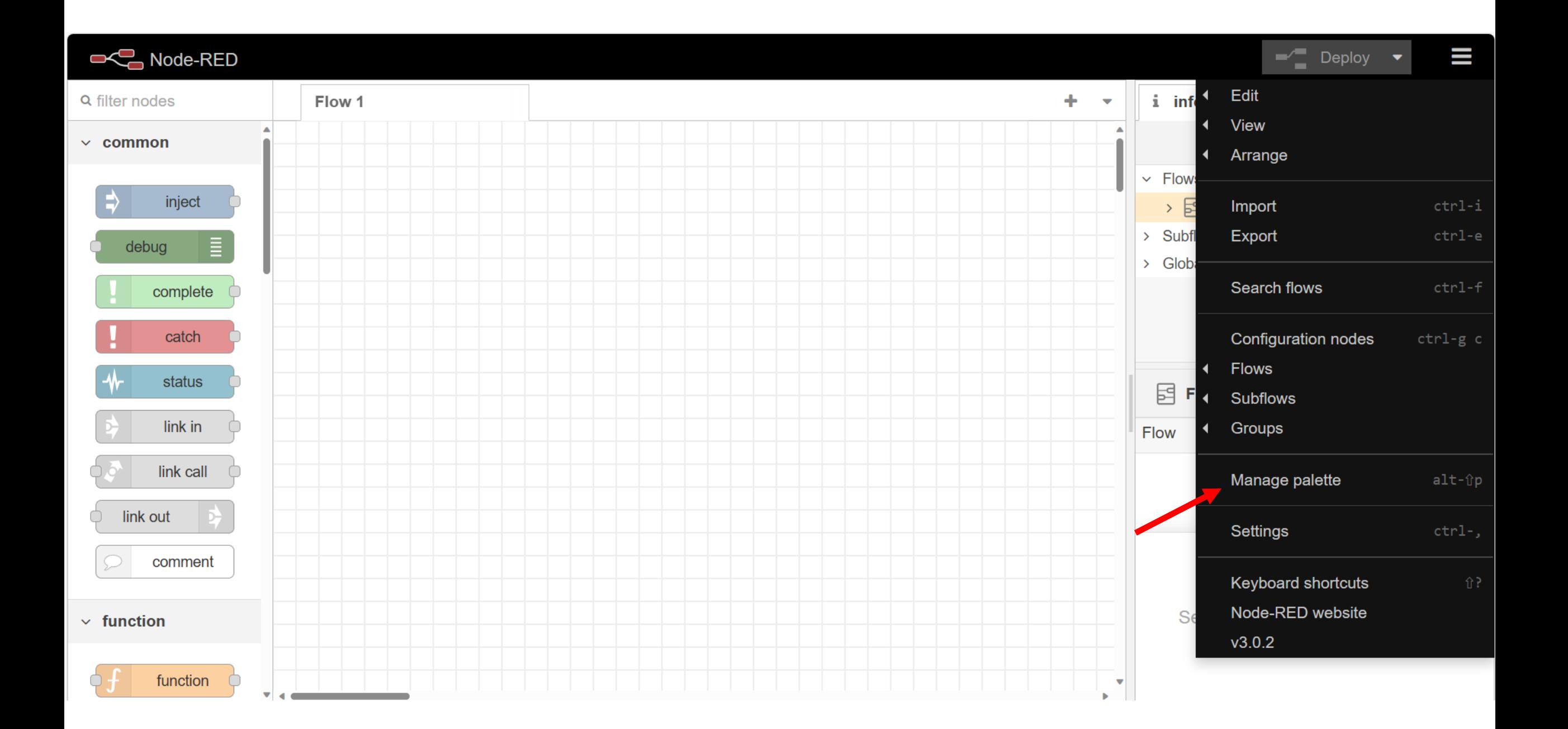

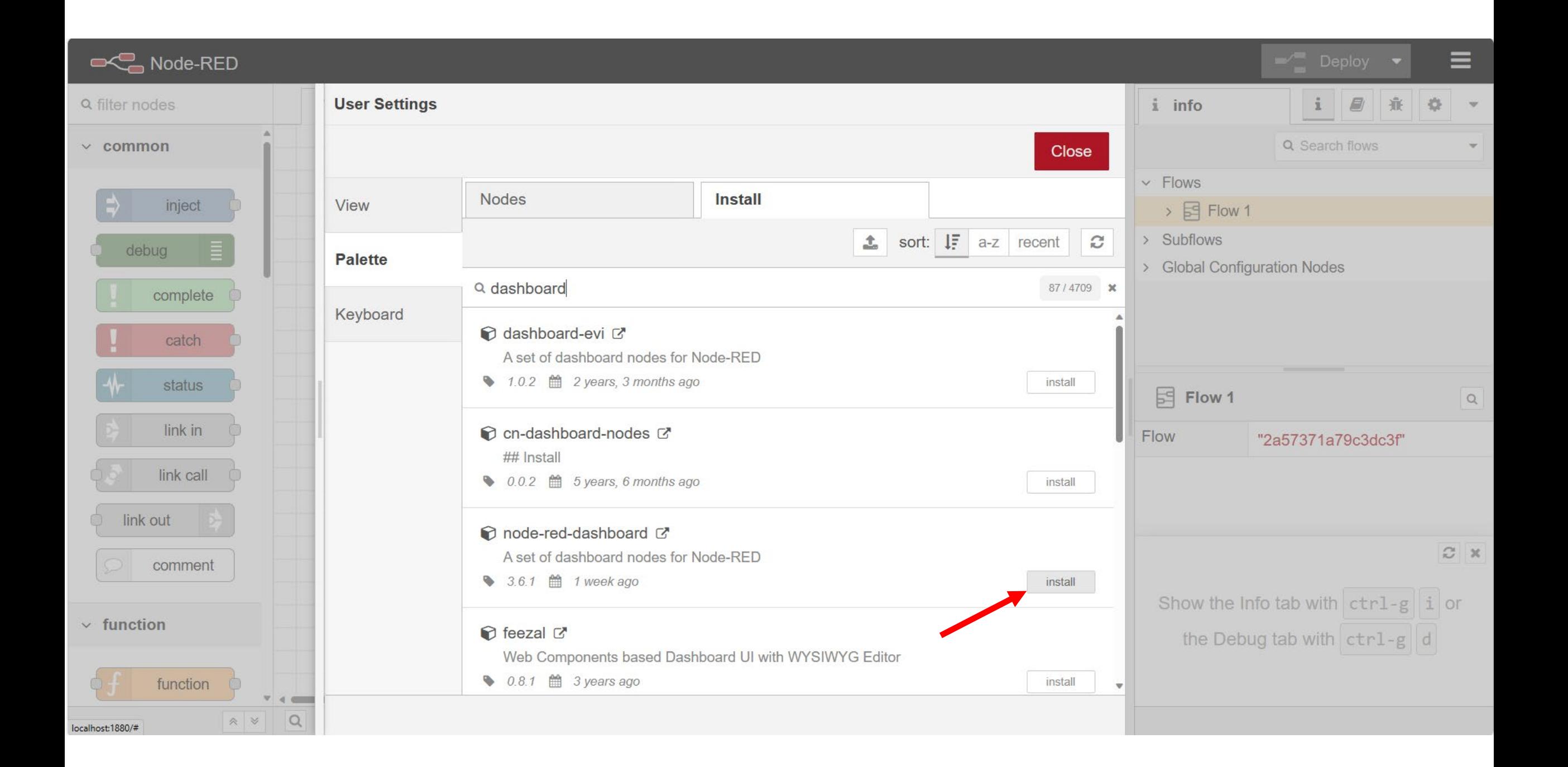

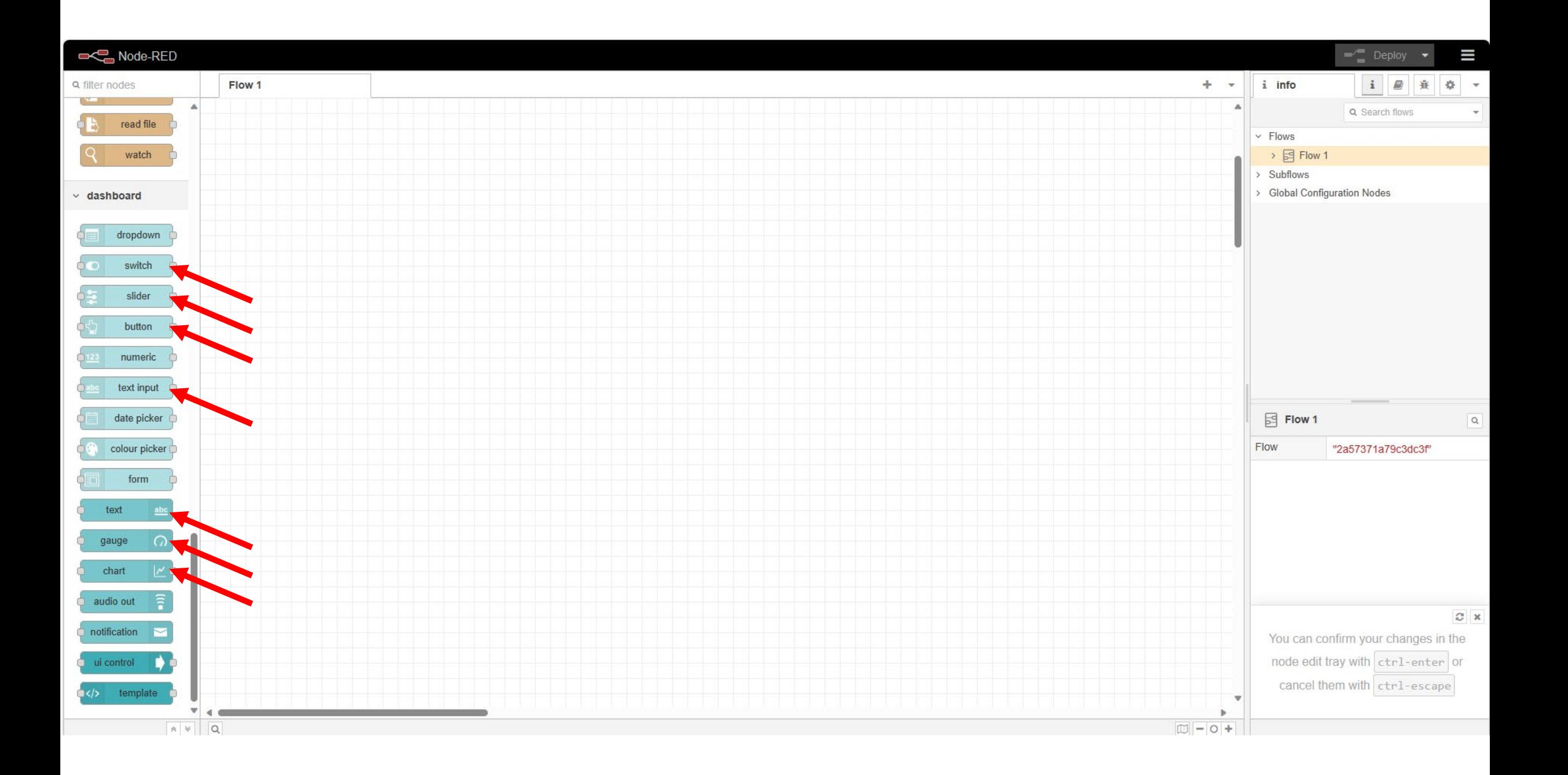

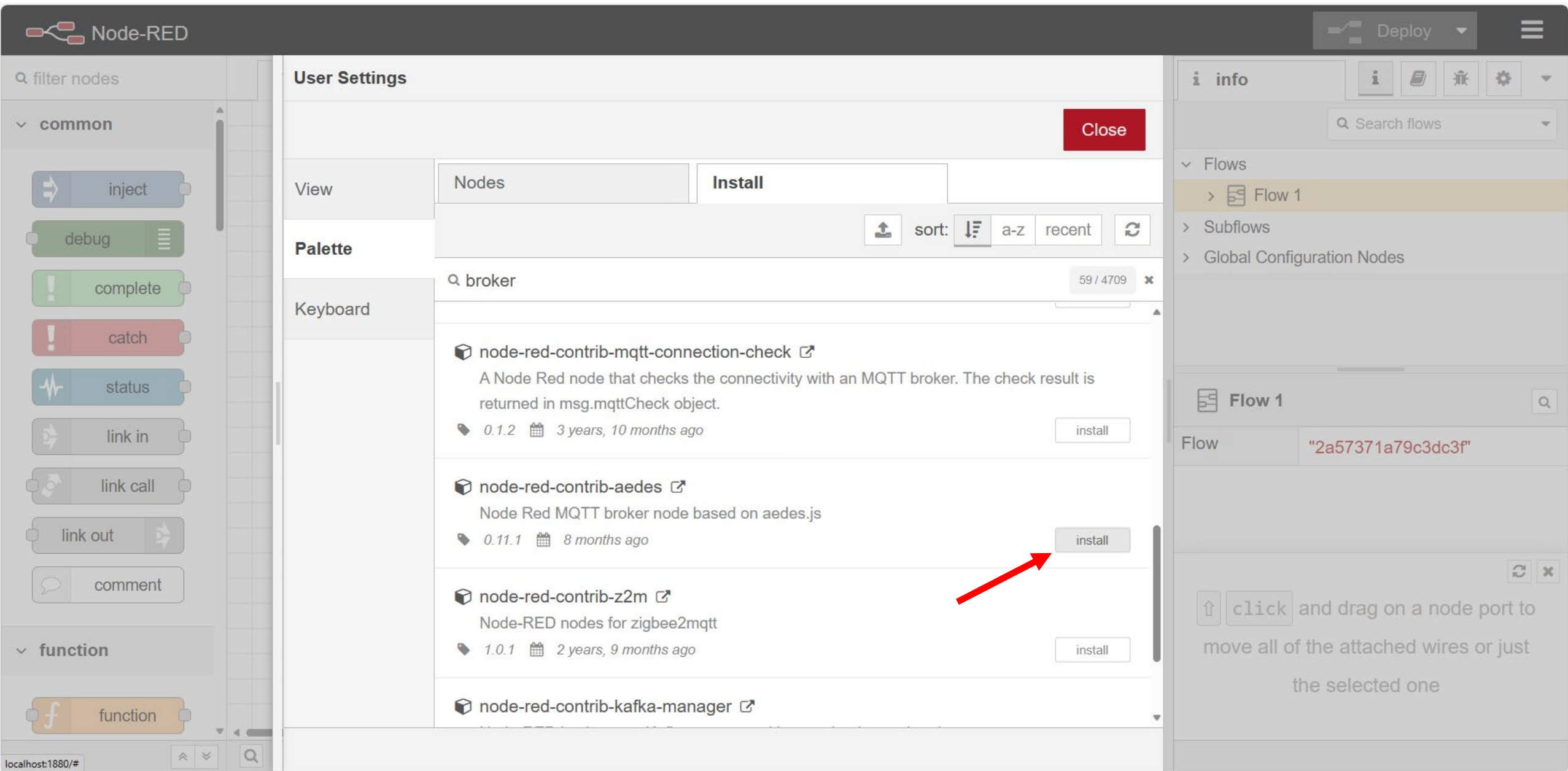

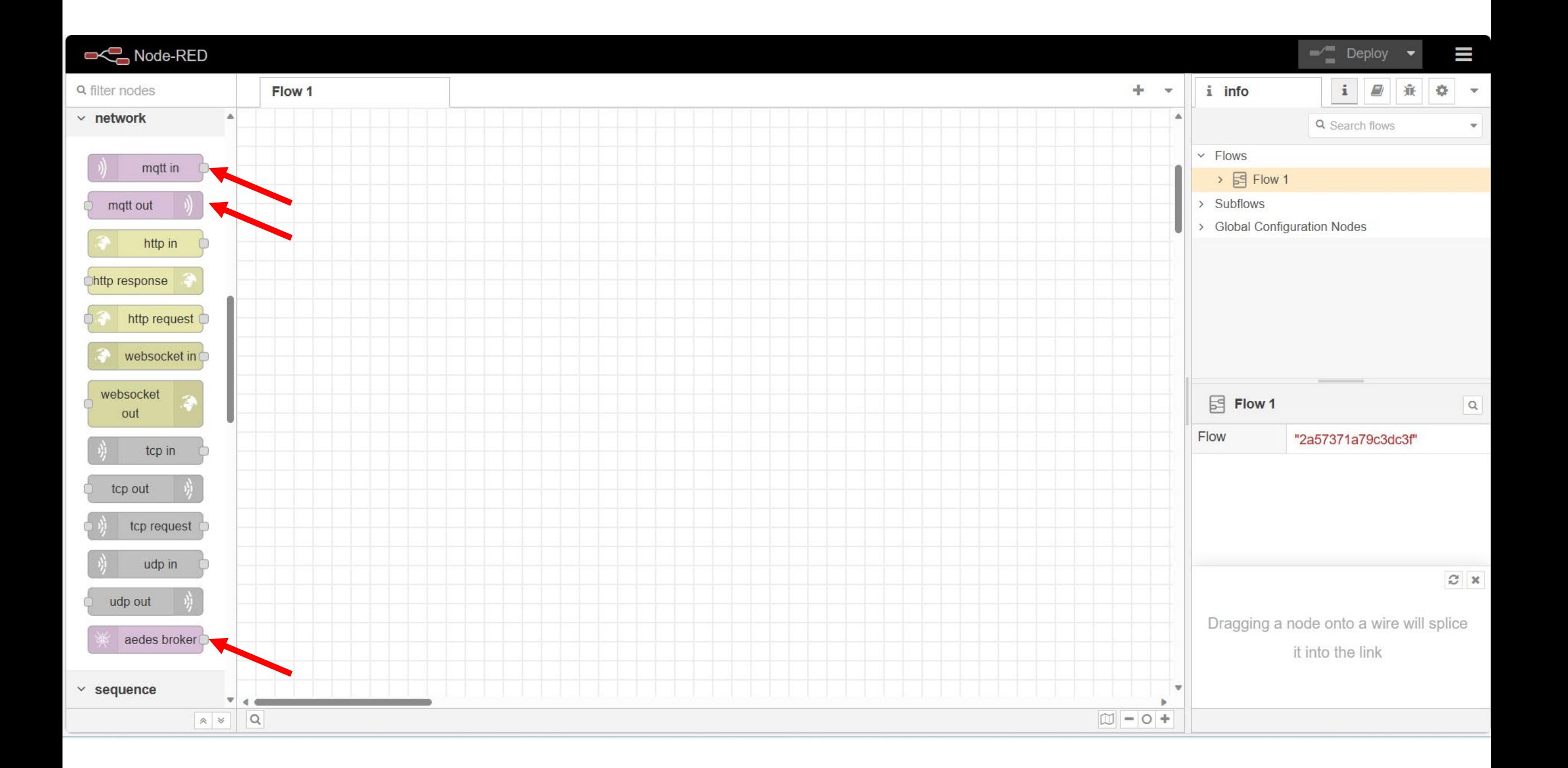

### Configuração dos nodes de MQTT

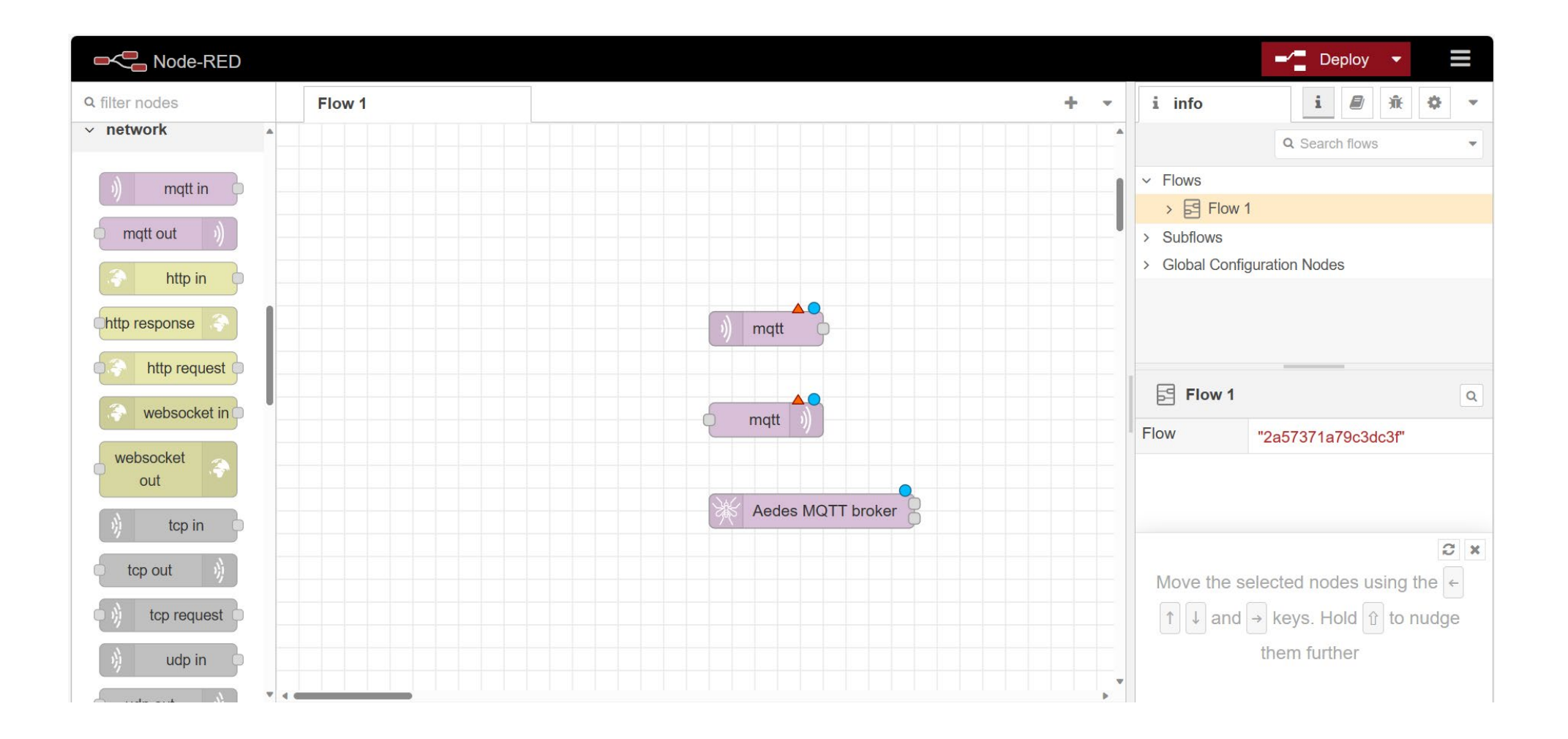

#### CONFIGURAR OS CLIENTES MQTT

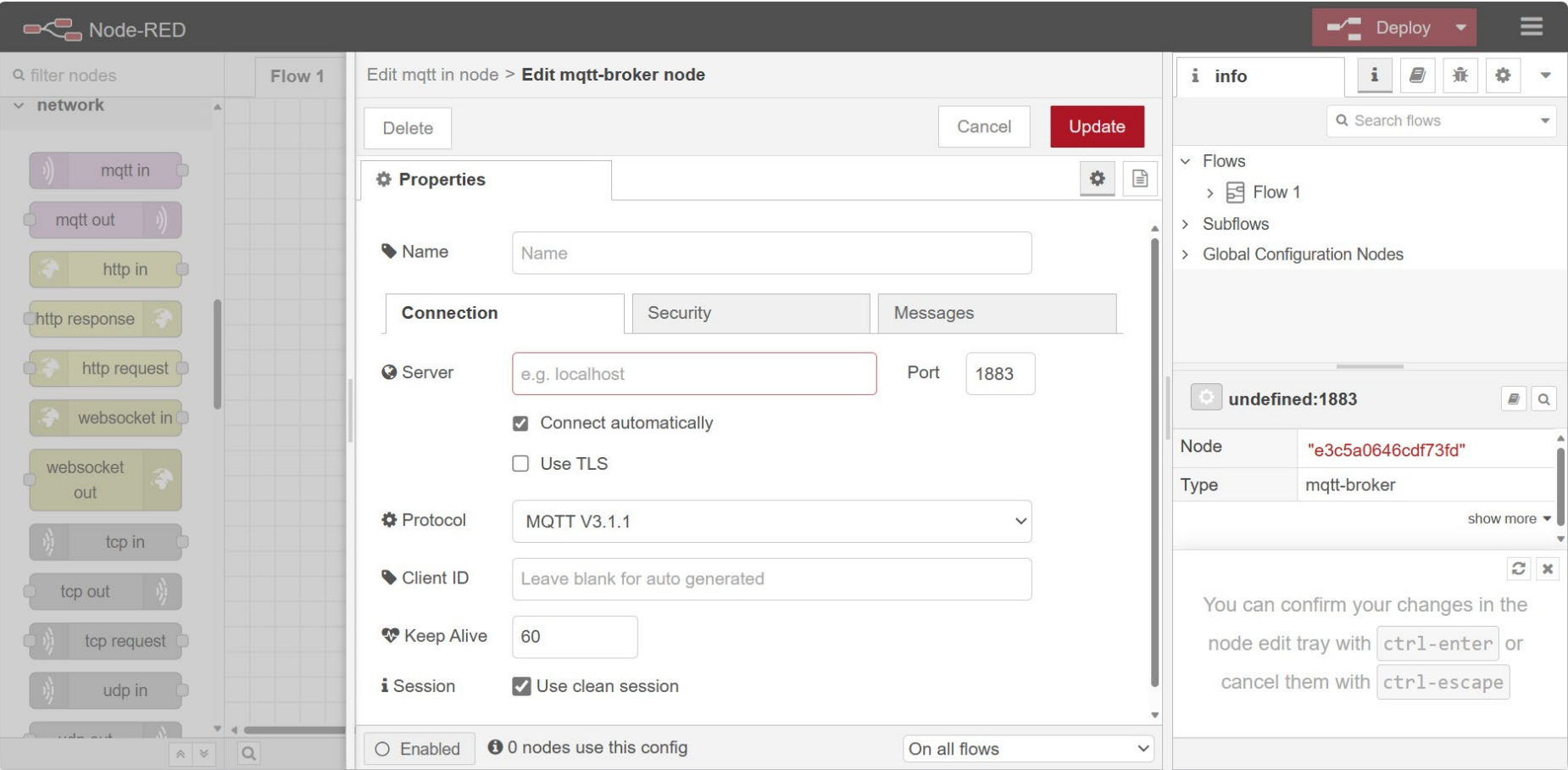

## Configurar o mqtt-broker

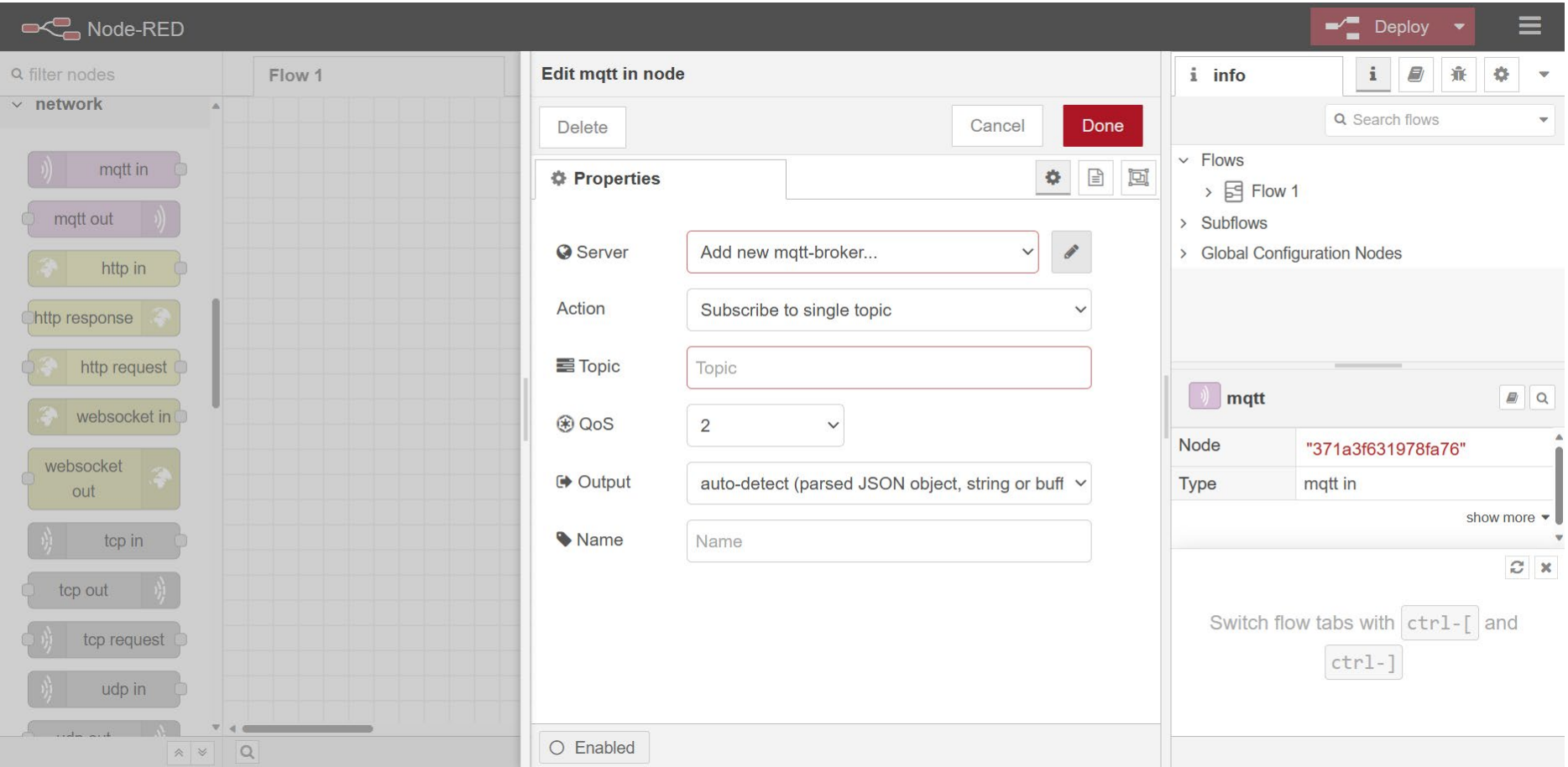

#### CONFIGURAR O BROKER

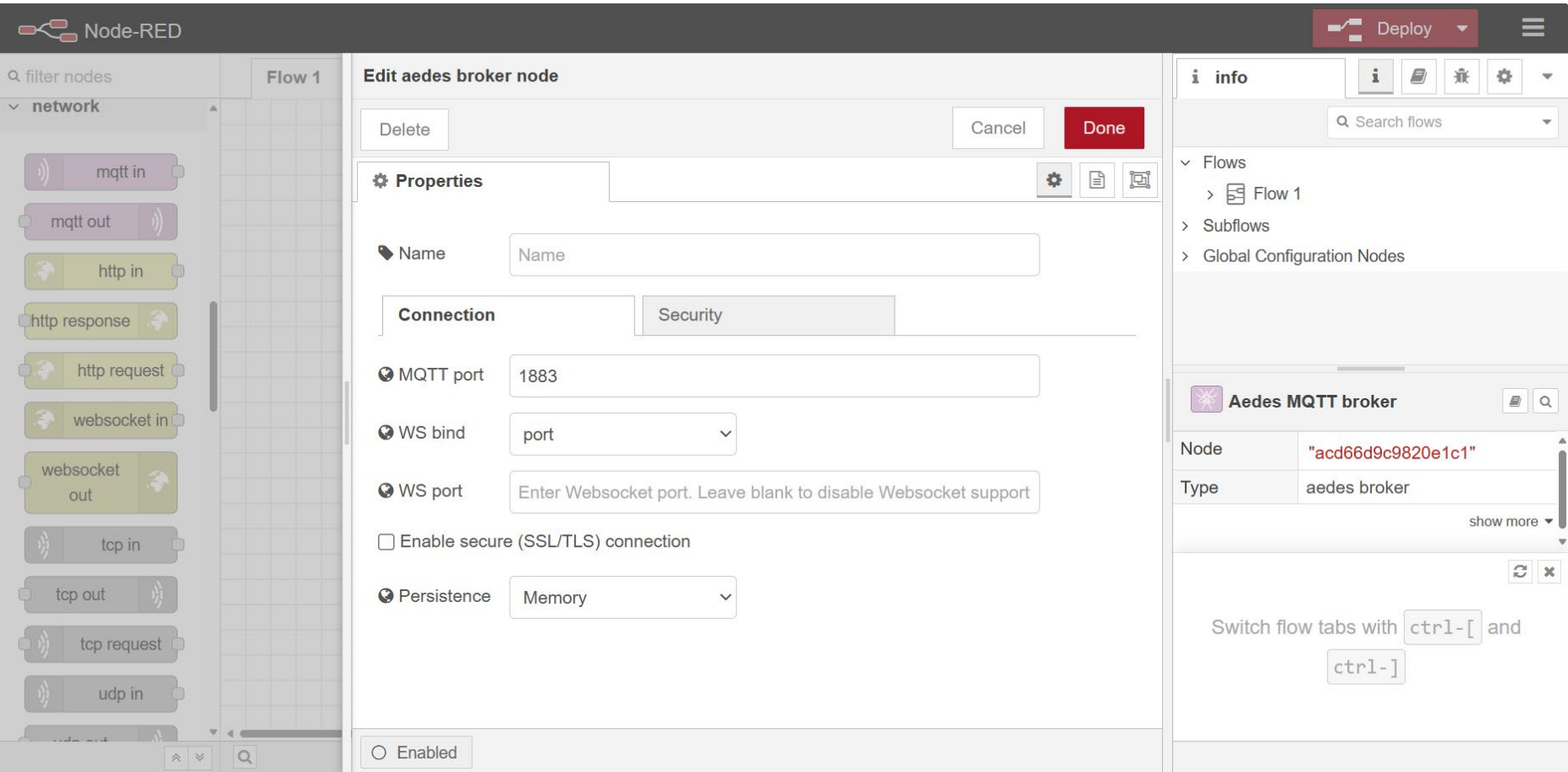

#### VERIFICAR O FUNCIONAMENTO DO MQTT

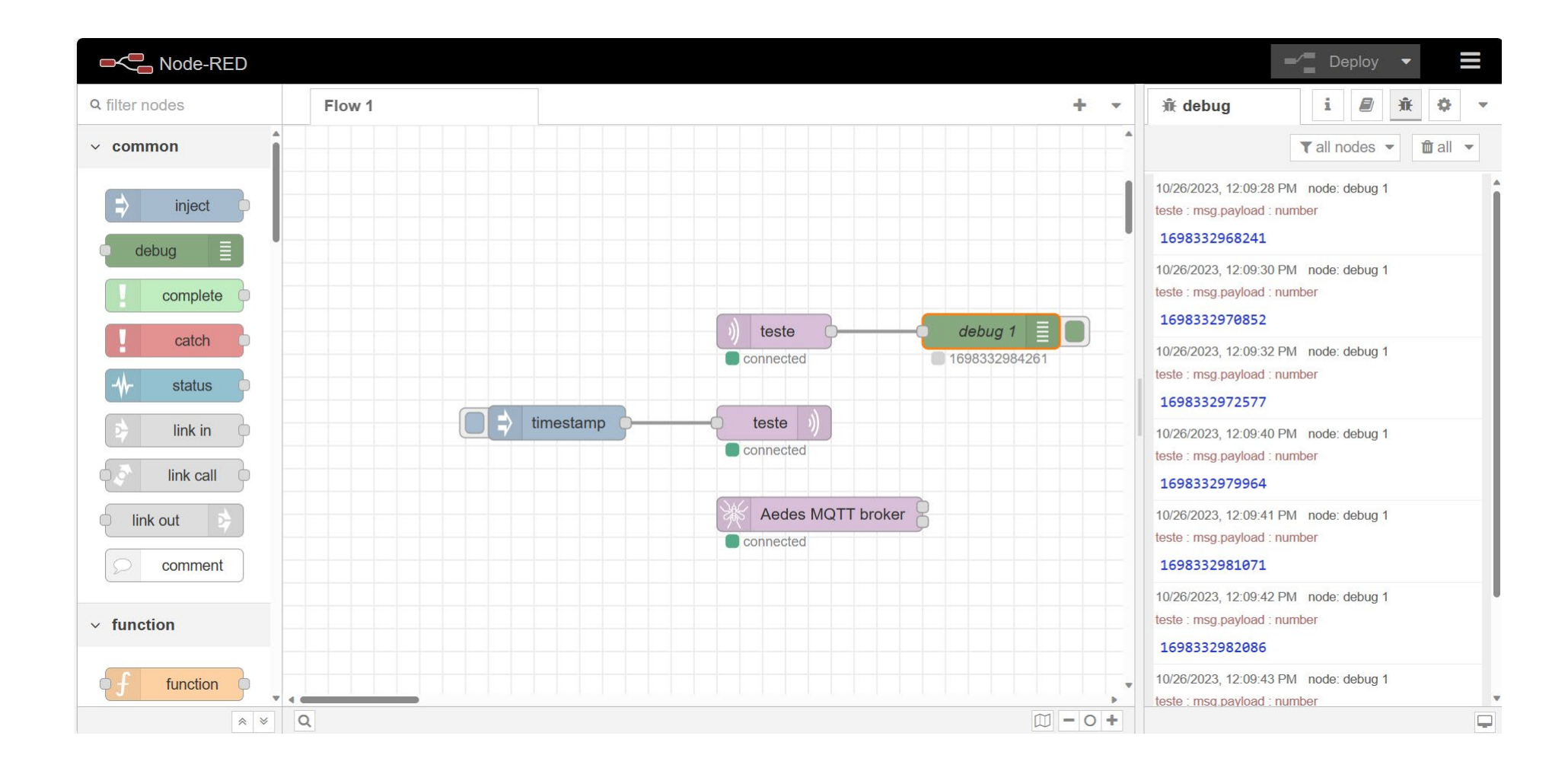

#### Verificar o mqtt no dashboard

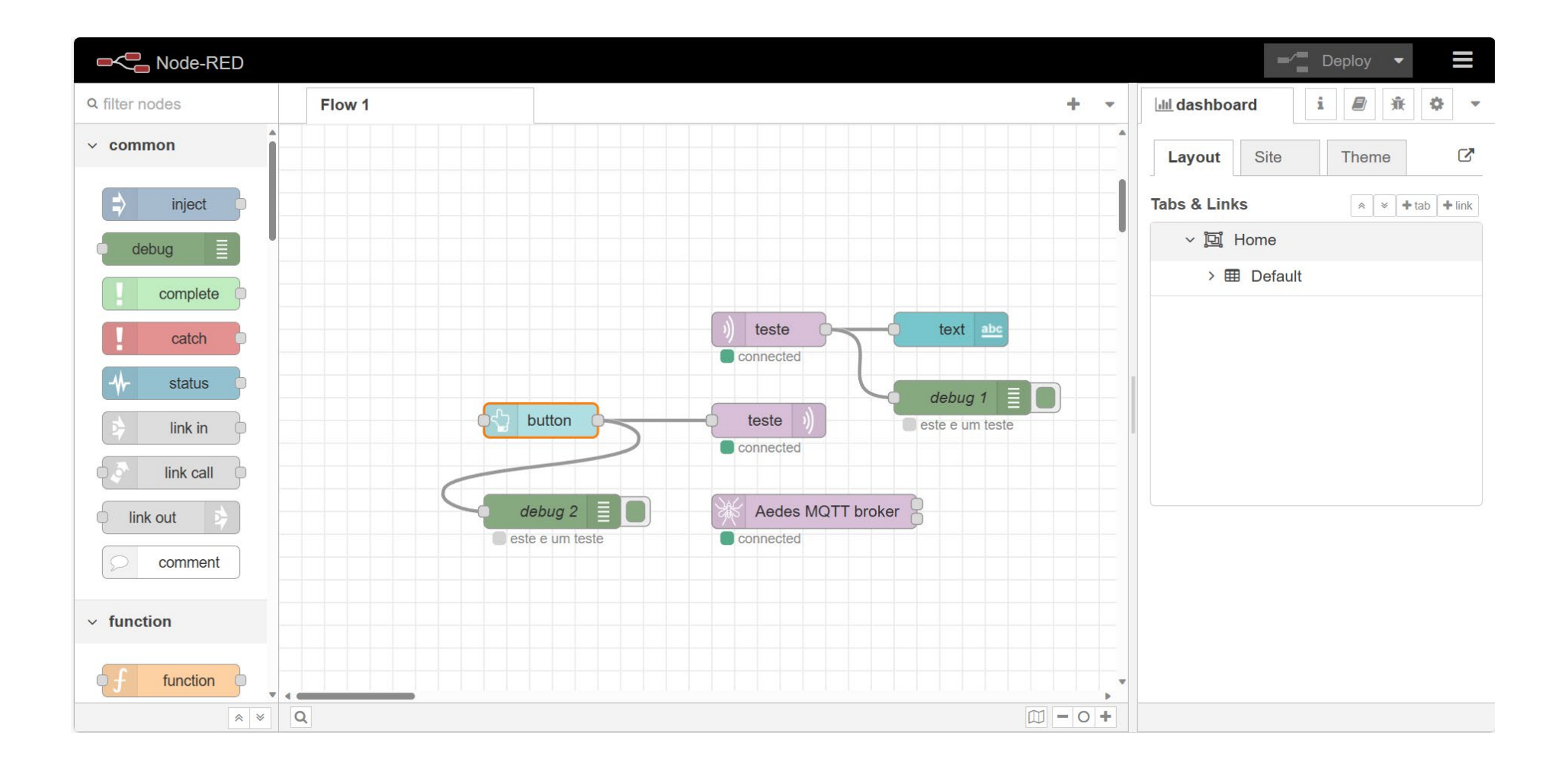

# Atividade 7.2

Configurar o MQTT do TASMOTA

### Configuração do MQTT no TASMOTA

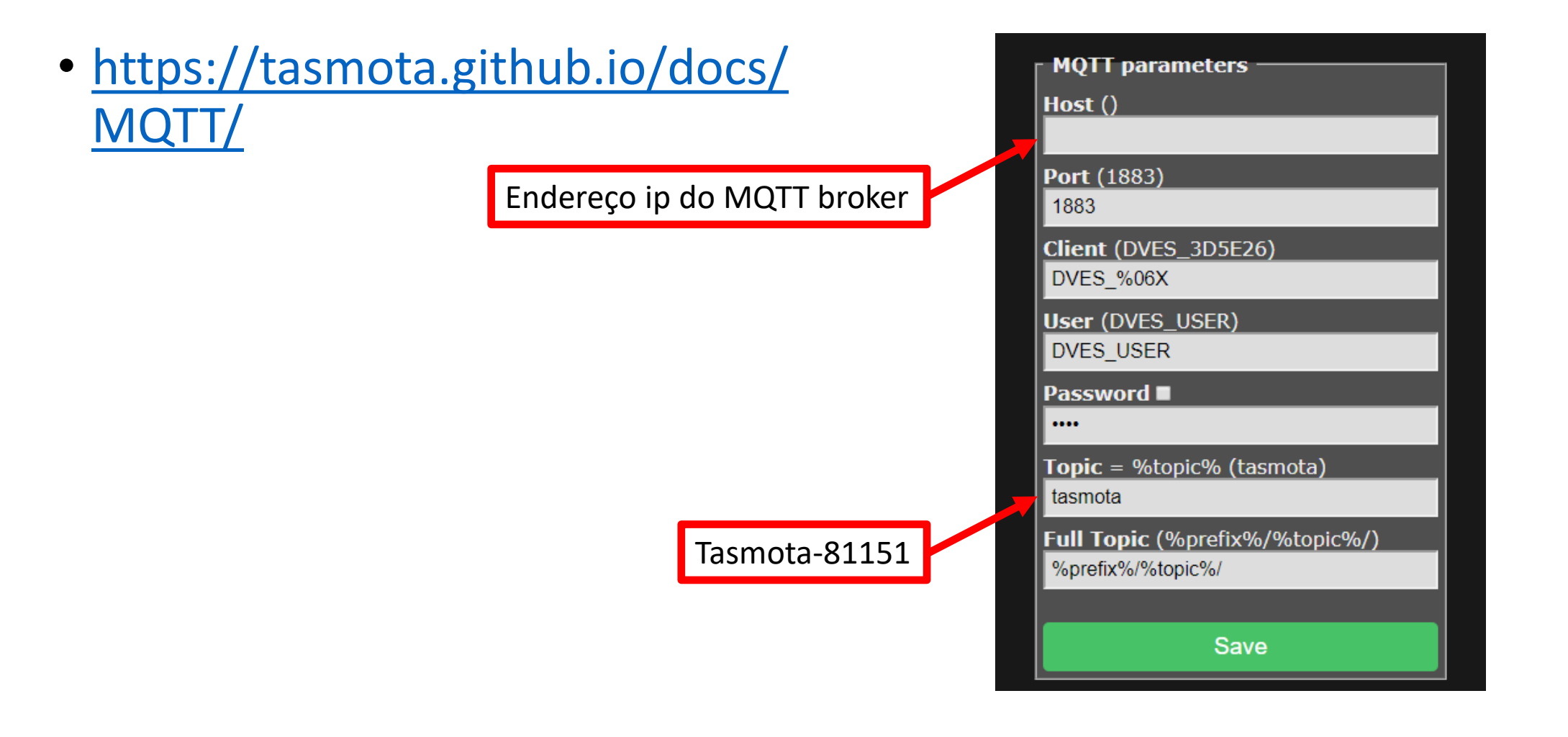

# Atividade 7.3

Controle do led TASMOTA por MQTT

### Gravar o firmware TASMOTA

· https://tasmota.github.io/install/

## Envio de comando para ligar o LED

- <https://tasmota.github.io/docs/Commands/#how-to-use-commands>
- O dispositivo TASMOTA deve receber o seguinte commando
	- Cmnd/tasmota\_81151/power 1
	- Cmnd/tasmota 81151/power 0
- O dispositivo TASMOTA deve executar o comando e enviar uma mensagem de status de retorno de acordo com a opção setoption
	- Stat/tasmota 81151/result

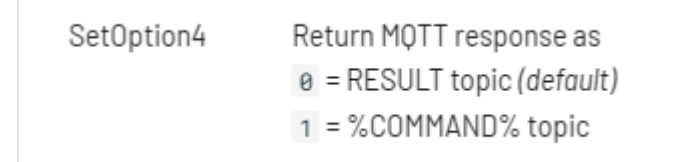

#### Comando POWER

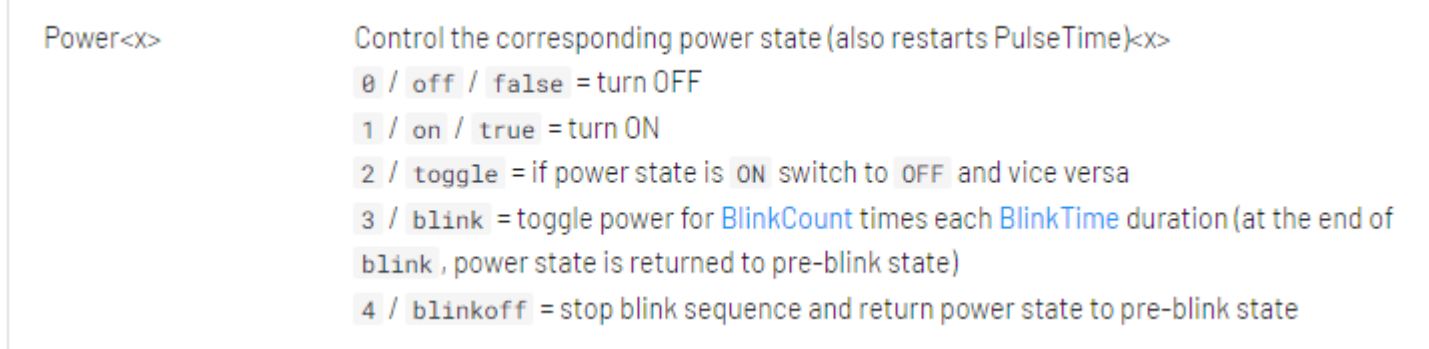

```
cmnd/tasmota_switch/Power TOGGLE
L // Power for relay 1 is toggled
L, stat/tasmota_switch/RESULT → {"POWER":"ON"}
\frac{1}{2} stat/tasmota_switch/POWER \rightarrow ON
```
#### NODE-RED

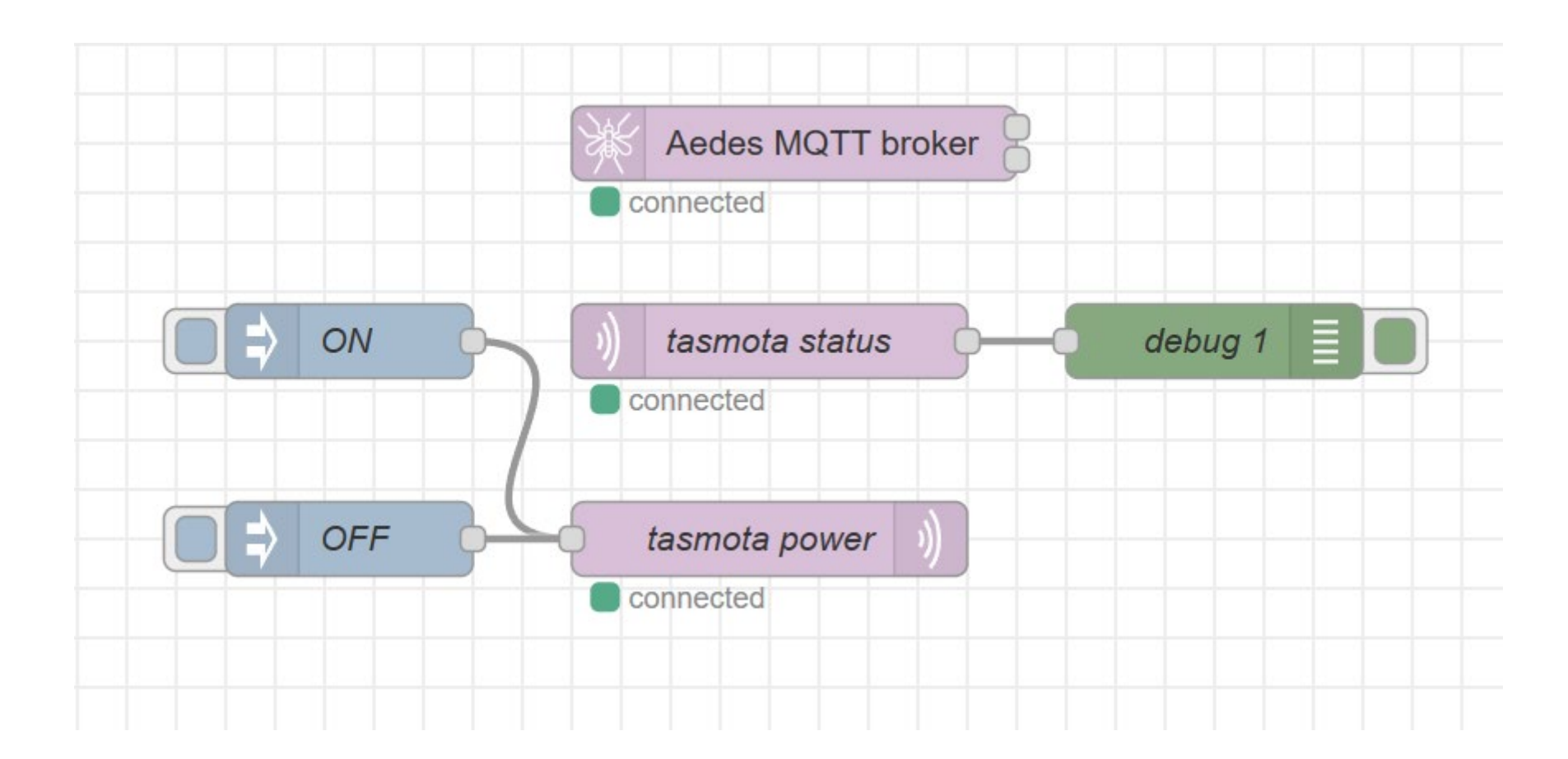

## Atividade 7.4

Sensor DHT11/22

### Sensor DHT11/22 TASMOTA

- Configurar o tasmota para enviar telemetria de temperature e humidade
- Implementar um fluxo NODE-RED para graficar no dashboard temperatura e humidade

# Atividade 7.5

Termostato com controle pelo NODE-RED

#### Termostato node-red

- Implemente com controle tipo termostato no node-red
- Tasmota:
	- Sensor de temperatura e humidade DHT11/22
	- Atuador tipo SWITCH no GPIO 02 (LED)

# Bom trabalho

kofuji@usp.br